## Introducing RMLE's New Internet Banking System

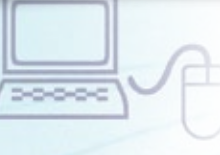

## **Here's how to get started.**

This step-by-step guide was prepared to help you access Rocky Mountain Law Enforcement Federal Credit Union's new and improved Internet Banking System. We think you will love the new features and services it provides. Here's how to set up your new login:

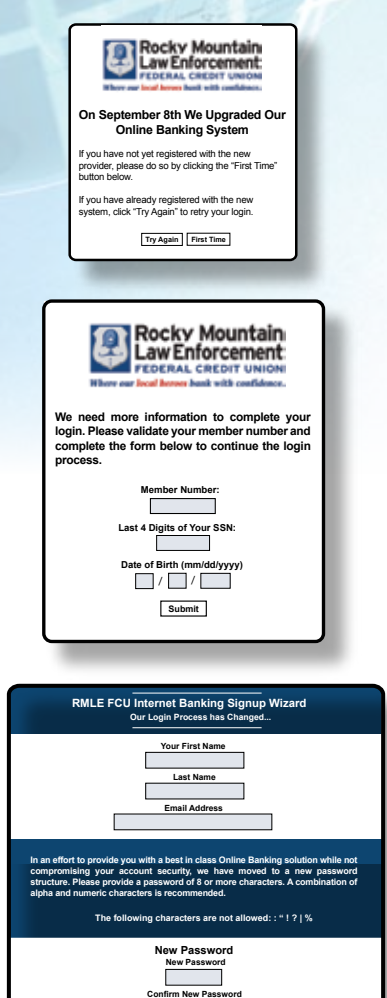

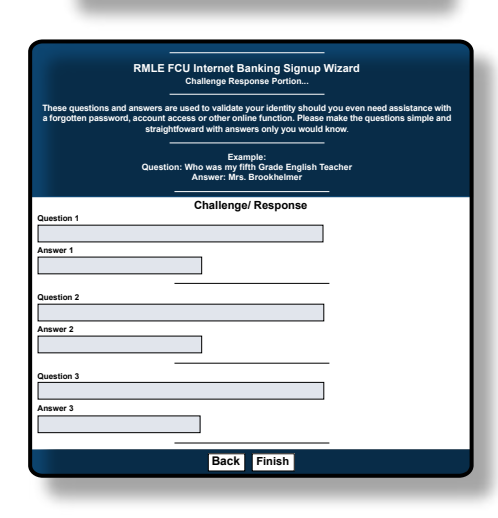

**Next**

- **1** Visit our new website at **www.rmlefcu.org** and login using your member number and current password in the login box provided.
- **2** You will see and be asked to enter a security code. Enter the code in the box provided and click **Submit.**

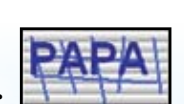

- **3** You will view a message asking you to register your information with our new Internet Banking System. To register select the **First Time** button.
- **4** Please provide your member number, last 4 digits of your Social Security Number, and your birth date. After you enter the information click the **Submit** button.
- **5** You will now be asked to read the Internet Banking User Agreement. If you agree to the terms listed, click on the **I Agree** button.
- **6** You will now need to choose a password. Enter your first name, last name, and email address in the boxes provided. Enter your password. Confirm your password by entering it again in the box provided. Your password needs to be at least 8 characters long. We recommend that you use alpha and numeric combinations. For example;1234abcd.
	- **7** You must now create 3 personal security questions as well as answers to these questions in the boxes provided. These questions should be simple with answers that are easy for you to remember. They should also be answers that do not change and only ones you would know. For example, "My first dog was named…" After you enter this information, click on the **Finish** button.

 If you have any questions, or need help logging on to our Internet Banking site, please contact our Member Resource Center at **1.800.371.7716.**

**8 CONGRATULATIONS!** You are now able to access your accounts online. Please note that these steps are only needed for the first time you log into our new Internet Banking System. When you log onto Internet Banking in the future, you will be able to access your accounts immediately online.

## **NEW SERVICE STARTS SEPTEMBER 8th!**

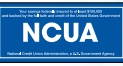

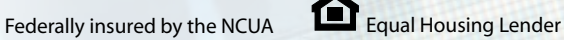

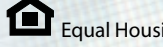

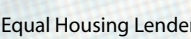